# VBA (Visual Basic For Applications) Programming

#### Overview of concepts covered in this section:

- Finding and replacing things in a document
- Branching
- Looping
- Strings
- Linking MS-Office documents
- Printing documents

#### Collection

- An object that consists of other objects
- Example: The *Documents* collection will allow access to the documents that have been opened.
- Access a collection rather than the individual objects may be time-saving shortcut.
  - —Instead of manually closing all open documents this can be done in one instruction:

Documents.close

#### Types Of Collections

- Some attributes of a document that return a collection.
  - Lists: allows access to all lists in a document
  - Shapes: allows access to all shapes in a document
  - Tables: allows access to all tables in a document (detailed example coming up but a few brief examples below).
    - E.g., ActiveDocument. Tables to access the tables in your document
    - ActiveDocument.Tables(1) to access the first table in a document.
  - Windows: briefly introduced in the last section

## The ActiveDocument Object

 Quick recap: although you may have many documents open, the 'active document' is the document that you are currently working with:

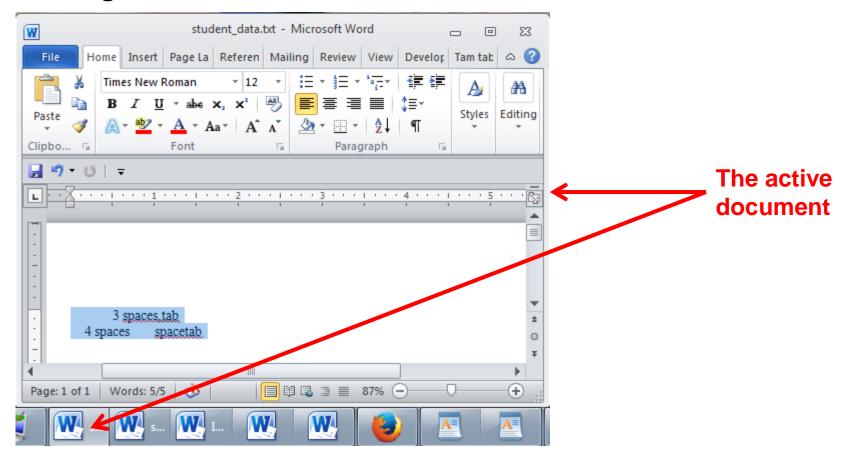

#### Attributes Of The ActiveDocument Object

Some of the basic attributes of ActiveDocument.

**Application:** the application/program associated with the document (useful if a VBA macro is linking several applications)

Name: the name of the current document (useful for determining the active document if multiple documents are currently open).

Path: the save location of the active document.

**FullName**: the name and save location of the current document.

HasPassword: true/false that document is password protected

**SpellingChecked**: true/false that has been spell checked since document was last edited

Note: Information for these attributes can be viewed by passing the information as a parameter to a message box e.g., MsgBox (ActiveDocument.Name)

#### Methods Of The ActiveDocument Object

Some useful methods of ActiveDocument.

Checkspelling(): exactly as it sounds!

**Close()**: covered in the previous section

**CountNumberedItems()**: see image (this slide)

**DeleteAllComments()**: see image (this slide)

Printout(): prints current active document on the default printer

Save(): covered in the previous section

SaveAs2(): covered in the previous section

**Select()**: covered in the previous section

**SendMail()**: see image (next slide)

1. Asdopfkas;dfk
2. Asdokfaopsdkfl
1. Askldmfaklsdf
2. alskdflkasdfl
2. [Comment [JT2]: Blah blah]

# ActiveDocument.SendMail()

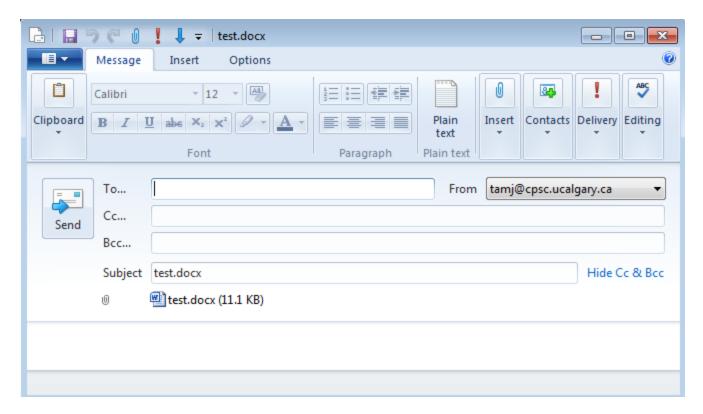

- Runs the default email program
- The active document automatically becomes an attachment
- Subject line = name of document
- (For anything more 'fancy' you should use VBA to create and access an MS-Outlook object)

## "Finding" Things In A Document

- It can be done in different ways
- Example (common) 'Find' is an object that is part of the 'Selection' object in a document.
  - -JT's note: although it may appear to be confusing at first it doesn't mean that the find (or find and replace) requires text to be selected.
  - Making 'Find' a part of 'Selection' was merely a design decision on the part of Microsoft.
- Example (alternative is JT's preferred approach) 'Find' is an object that is part of the 'Content' object of the 'ActiveDocument'

## Single Replacement

• Word document containing the macro: simpleFind.docm

#### Background for example:

- My old email address (still works): tamj@cpsc.ucalgary.ca
- My new email address: tam@ucalgary.ca
- Incorrect variant: tamj@ucalgary.ca

#### More Complex Find And Replace

#### Word document containing the macro:

```
findReplaceAllCaseSensitive.docm
Sub findReplaceAllCaseSensitive()
    ActiveDocument.Content.Find.Execute FindText:="tamj", _
        ReplaceWith:="tam", Replace:=wdReplaceAll, _
        MatchCase:=True
Fnd Sub
```

#### Before

TAMJ
tam
dog
tamj
tamj
cat
tamj
Tamx
Tamj

#### After

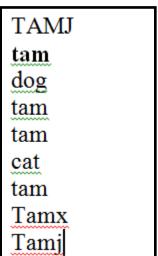

#### With, End With

ActiveDocument.Content.Find.Execute

- For 'deep' commands that require many levels of 'dots', the 'With', 'End With' can be a useful abbreviation.
- Example

```
With ActiveDocument.Content.Find
```

```
.Text = "tamj"
```

Equivalent to (if between the 'with' and the 'end with':

```
ActiveDocument.Content.Find.Text = "tamj"
```

- Previous example, the 'Find' employing 'With', 'End With':
- Also the search and replacement text are specified separately to shorten the 'execute' (the "ActiveDocument.Content.Find" listed once)

```
With ActiveDocument.Content.Find
```

.Replacement.Text = "tam"

.Execute MatchCase:=True, Replace:=wdReplaceAll

Fnd With

'Find text' and 'replacement text' moved here to simplify the '.execute'

#### Find And Replace

- It's not just limited to looking up text.
- Font effects e.g., bold, italic etc. can also be 'found' and changed.

## Finding And Replacing Bold Font

• Word document containing the macro: findBold.docm

```
Sub findBold()
  With ActiveDocument.Content.Find
    .Font.Bold = True
    With .Replacement
    .Font.Bold = False
    End With
    .Execute Replace:=wdReplaceAll
    End With
End Sub
```

<sup>&#</sup>x27;Removes bold facing effect on all text

# Finding/Replacing Formatting Styles

 You may already have a set of pre-created formatting styles defined in MS-Word.

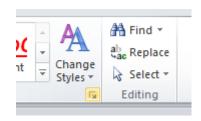

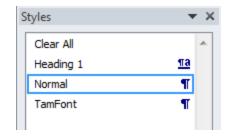

- You can redefine the characteristic of a style if you wish.
- Assume for this example that you wish to retain all existing styles and not change their characteristics.
- But you want to replace all <u>instances of one style</u> with another style e.g., all text that is 'normal' is to become 'TamFont'
- 'Find' can be used to search (and replace) instances of a formatting style.

# Finding/Replacing Formatting Styles (2)

Word document containing the macro: findReplaceStyle.docm

```
Sub findReplaceStyle()
  With ActiveDocument.Content.Find
    .Style = "Normal"
    With .Replacement
        .Style = "TamFont"
    End With
    .Execute Replace:=wdReplaceAll
  End With
End Sub
```

#### **BEFORE**

Normal style

Heading1 style
Normal style
Tam font style
Tam font style
Normal style

**AFTER** 

Normal style

Heading1style

Normal style

Tam font style

Tam font style

Normal style

✓

'Normal' style becomes

**'TamFont'** 

#### Recap: Programs You've Seen So Far

How to write a program with a sequence of VBA instructions

Each instruction executes from beginning to end, one after the other

```
Start

Sub TaxCalculator()

Const TAX_RATE = 0.25

Dim GrossIncome As Double

Dim Tax As Double

Dim NetIncome As Double

GrossIncome = InputBox("Enter your income: ")

Tax = GrossIncome * TAX_RATE

NetIncome = GrossIncome - Tax

MsgBox ("Gross Income $" & GrossIncome & ", Net Income $" & NetIncome)

End Sub

End
```

When the last instruction is reached then the program ends

#### What You Will Learn: Branching/Decisions

- What if alternatives may occur during execution (a branch in execution)
  - Each alternative may result in a different series of instructions being executed

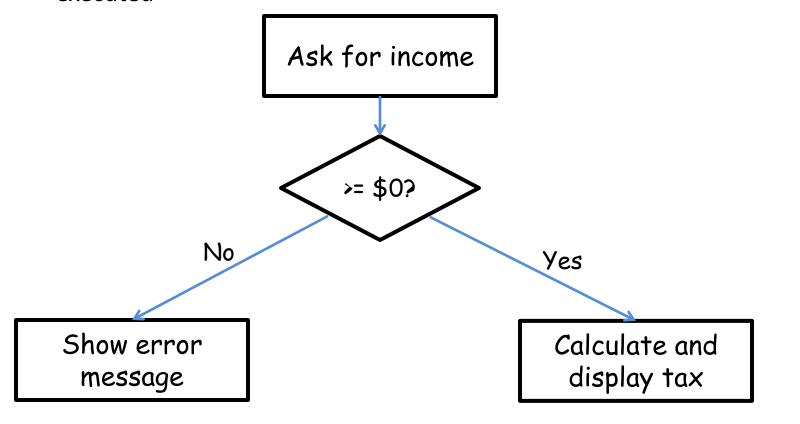

#### How To Make Decisions In A Program

- Check if some condition has been met (e.g., password for the document correctly entered)
- Program may react one way if it's true that the condition has been met (e.g., password matches: display confirmation message)
- Program may also react another way if it's false that the condition has been met (e.g., password doesn't match: display error message)

## Branching/Decision Making Mechanisms

- If-Then
- If-Then, Else Similar to Excel if-then
- If-Then, ElseIf, Else Similar to Excel nested if's

#### **New Terminology**

- **Boolean expression**: An expression that must work out (evaluate to) to either a true or false value.
  - −e.g., it is over 45 Celsius today
  - e.g., the user correctly entered the password
- Body: A block of program instructions that will execute under a specified condition.

```
Private Sub Document_Open()

MsgBox ("Fake virus!")

End Sub
```

This/these instruction/instructions run when you tell VBA to run the macro, the 'body' of the macro program

- -Style requirement
  - The 'body' is indented

# Decision Making With 'If-Then'

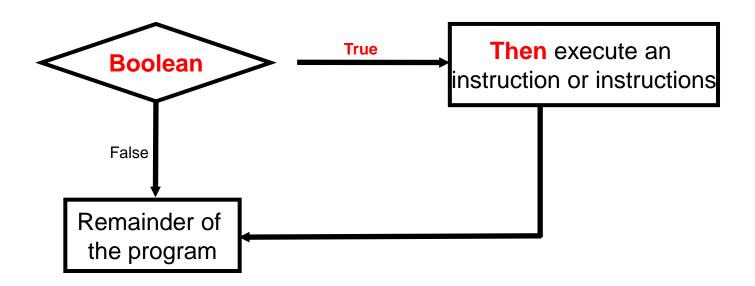

#### If-Then

#### • Format:

#### • Example:

```
If (totalWords < MIN_SIZE) Then
          MsgBox ("Document too short, total words " &
          totalWords)
End If</pre>
```

#### If-Then: Complete Example

• Word document containing the macro: wordCount.docm

```
' Try deleting all the words in the Word doc and run the
' macro again
Sub wordCount()
    Dim totalWords As Integer
    MIN SIZE = 1000
    totalWords = ActiveDocument.Words.Count
    If (totalWords < MIN_SIZE) Then</pre>
        MsgBox ("Document too short, total words " &
          totalWords)
    End If
End Sub
```

#### Allowable Operators For Boolean Expressions

if (value operator value) then

| VBA             | Mathematical |                          |                  |
|-----------------|--------------|--------------------------|------------------|
| <u>operator</u> | equivalent   | Meaning                  | <u>Example</u>   |
| <               | <            | Less than                | 5 < 3            |
| >               | >            | Greater than             | 5 <b>&gt;</b> 3  |
| =               | =            | Equal to                 | 5 = 3            |
| <=              | ≤            | Less than or equal to    | 5 <b>&lt;=</b> 5 |
| >=              | ≥            | Greater than or equal to | 5 <b>&gt;=</b> 4 |
| <>              | <b>≠</b>     | Not equal to             | x <> 5           |

# Different Actions Required For The True Vs. False Cases

While it is possible to explicitly state both cases using two ifthen expressions...

If (totalWords < MIN\_SIZE) Then

MsgBox ("Document too short, total words " & totalWords)

End If

If (totalWords >= MIN\_SIZE) Then

MsgBox ("Document meets min. length requirements")

End If

- The previous approach can be simplified
- Why? (What characteristics of the two if-then expressions may allow for an easy simplification)?

## Decision Making With An 'If, Else'

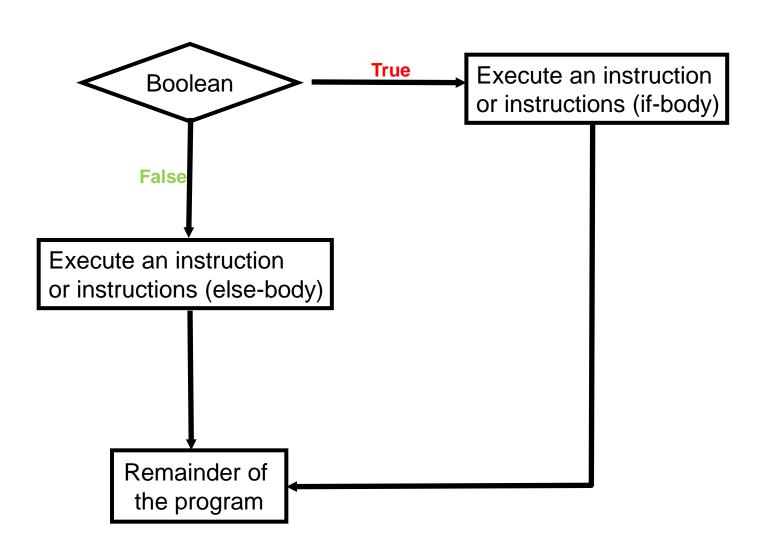

## If-Then (True), Else (False)

#### • Format:

```
If (Boolean expression) Then
    If-Body
Else
    Else-Body
End if
```

#### • Example:

```
If (totalWords < MIN_SIZE) Then
     MsgBox ("Document too short, total words " & totalWords)
Else
     MsgBox ("Document meets min. length requirements")
End If</pre>
```

## If-Then, Else: Complete Example

Word document containing the macro: wordCount2.docm

```
Sub wordCount2()
    Dim totalWords As Integer
    MIN SIZE = 1000
    totalWords = ActiveDocument.Words.Count
    If (totalWords < MIN_SIZE) Then</pre>
        MsgBox ("Document too short, total words " &
          totalWords)
    Else
        MsgBox ("Document meets min. length requirements")
    End If
End Sub
' Try deleting words or changing the minimum size and observe
' the effect on the program.
```

# What To Do When Multiple Conditions Must Be Checked

- Case 1: If each condition is independent of other questions
  - -Multiple if-then expressions can be used
  - Example:
  - —Q1: Are you an adult?
  - —Q2: Are you a Canadian citizen?
  - –Q3: Are you currently employed?

# What To Do When Multiple Conditions Must Be Checked (2)

- Case 2: If the result of one condition affects other conditions (when one condition is true then the other conditions must be false)
  - -If-then, elseif, else can be used
  - Which of the following is your place of birth? (Answering true to one option makes the options false)
    - a) Calgary
    - b) Edmonton
    - c) Lethbridge
    - d) Red Deer
    - e) None of the above

#### Decision Making With Multiple If-Then's

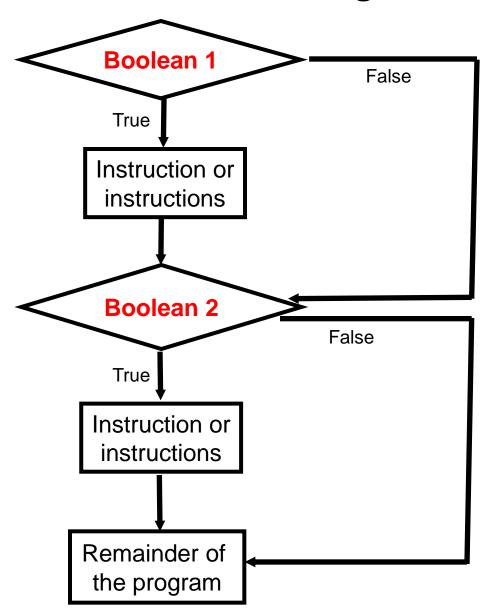

Q1: Are you an adult?

Q2: Are you a Canadian citizen?

Q3: Are you currently employed?

## Multiple If-Then's

- Any, all or none of the conditions may be true
- Employ when a series of independent questions will be asked

#### Format:

```
if (Boolean expression 1) then
        body 1
end if
if (Boolean expression 2) then
        body 2
end if
...
statements after the conditions
```

## Multiple If-Then's (2)

 Word document containing the macro: multipleIf.docm Sub multipleIf() Check if there were any 'comments' added to the document. If (ActiveDocument.Comments.Count > 0) Then MsgBox ("Annotations were made in this document") Fnd Tf ' A numbered item includes numbered and bulleted lists. If (ActiveDocument.CountNumberedItems() > 0) Then MsgBox ("Bullet points or numbered lists used") Fnd Tf End Sub

Some text in a document.

Comment [JT1]: Replace 'text' with another word

## Multiple If's: Mutually Exclusive Conditions

- At most only one of many conditions can be true Inefficient combination!
- Can be implemented through multiple if's ←

 Word document containing the macro (empty document, see macro editor for the important details): "gradesInefficient.docm"

```
If (grade = 4) Then
    letter = "A"
End If
If (grade = 3) Then
    letter = "B"
End If
If (grade = 2) Then
    letter = "C"
End If
```

```
If (grade = 1) Then
    letter = "D"
End If
If (grade = 0) Then
   letter = "F"
End If
```

#### Decision Making With If-Then, Elseif, Else

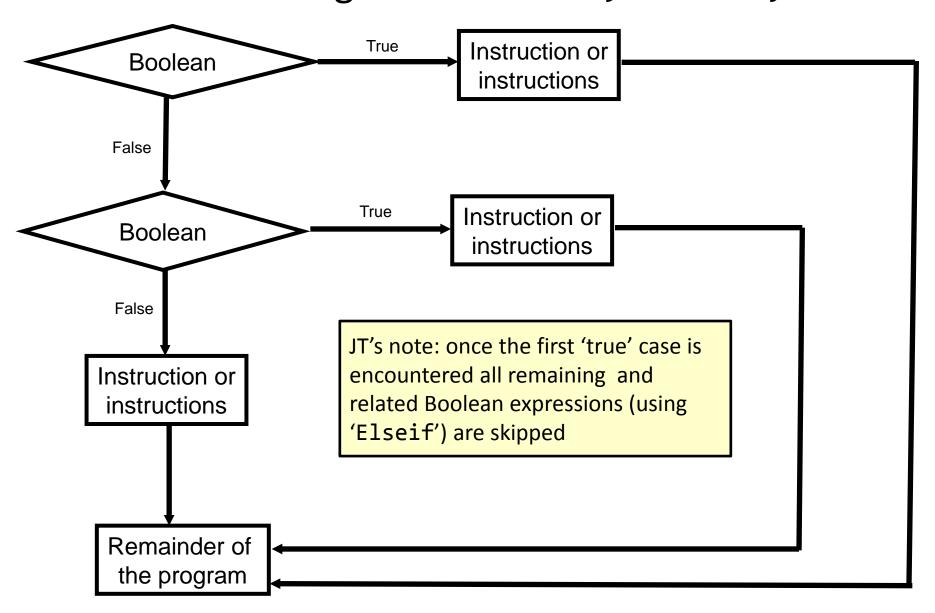

# Multiple If-Elif-Else: Use With Mutually Exclusive Conditions

#### Format:

```
if (Boolean expression 1) then:
    body 1
elseif (Boolean expression 2):
    body 2
    ...
else
    body n
' Only one 'end-if' at very end
end if
statements after the conditions
```

#### **Mutually exclusive**

- One condition evaluating to true excludes other conditions from being true
- Example: having your current location as 'Calgary' excludes the possibility of the current location as 'Edmonton', 'Toronto', 'Medicine Hat'

# If-Elseif-Else: Mutually Exclusive Conditions (Example)

• Word document containing the macro (empty document, see macro editor for the important details): "gradesEfficient.py"

```
If (grade = 4) Then
    letter = "A"
ElseIf (grade = 3) Then
    letter = "B"
ElseIf (grade = 2) Then
    letter = "C"
ElseIf (grade = 1) Then
    letter = "D"
ElseIf (grade = 0) Then
    letter = "F"
Else
   letter = "Invalid"
End Tf
```

This approach is more efficient when at most only one condition can be true.

#### **Extra benefit:**

The body of the else executes only when all the Boolean expressions are false. (Useful for error checking/handling).

## Location Of The "End If": Multiple If's

- Independent If-then's:
  - -Since each 'if' is independent each body must be followed by it's own separate 'end if'

```
grade = InputBox("Enter grade point: ")
If (grade = 4) Then
    letter = "A"
End If

If (grade = 3) Then
    letter = "B"
End If)

If (grade = 2) Then
    letter = "C"
End If

If (grade = 1) Then
    letter = "D"
End If

If (grade = 1) Then
```

## Location Of The "End If": If-then, Else

### • If-then, Else:

-Since the 'if-then' and the 'else' are dependent (either one body or the other must execute) the 'end if' must follow the body of the 'elsebody' (last dependent "if-branch")

```
If (totalWords < MIN_SIZE) Then

MsgBox ("Document too short, total wo

Else

MsgBox ("Document meets min. length r

End If

Mords < MIN_SIZE) Then

Document

either does or

does not have

enough words
```

## Location Of The "End If": If-Then, ElseIf

- Dependent If-then, Else-If:
  - —Since the results of earlier Boolean expressions determine whether later ones can be true (reminder: because at most only one can be true) all of the if-then and Elseif expressions are dependent (one related block).
  - —The "end if" belongs at the very end of the block

```
If (grade = 4) Then
    letter = "A"
ElseIf (grade = 3) Then
    letter = "B"
ElseIf (grade = 2) Then
    letter = "C"
ElseIf (grade = 1) Then
    letter = "D"
ElseIf (grade = 0) Then
    letter = "F"
Else
    letter = "Invalid"
End If
MsgBox ("GPA=" & grade &
```

# Logic Can Be Used In Conjunction With Branching

- Typically the logical operators And, Or are used with multiple conditions/Boolean expressions:
  - If multiple conditions *must all be met* before the body will execute. (And)
  - If at least one condition must be met before the body will execute. (Or)
- The logical Not operator can be used to check if something has 'not' occurred yet
  - E.g., If it's true that the user *did not* enter an invalid value then the program can proceed.

## Logic: The "Or" Operator

• Format:

```
If (Boolean expression) Or (Boolean expression) then
    body
End if
```

 Word document containing the macro (empty document, see macro editor for the important details): "if\_or\_hiring.docm"

```
gpa = InputBox("Grade point: ")
experience = InputBox("Years of job experience: ")
If (gpa > 3.7) Or (experience > 5) Then
    result = "Hire applicant"
Else
    result = "Insufficient qualifications"
```

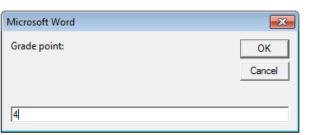

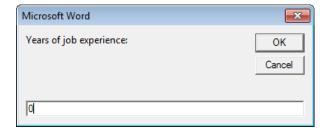

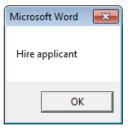

# Hiring Example: Example Inputs & Results

If (gpa > 3.7) Or (experience > 5) then

| GPA | Years job experience | Result                      |
|-----|----------------------|-----------------------------|
| 2   | 0                    | Insufficient qualifications |
| 1   | 10                   | Hire                        |
| 4   | 1                    | Hire                        |
| 4   | 7                    | Hire                        |

## Logic: The "AND" Operator

Format:

```
If (Boolean expression) And (Boolean expression) then
  body
End if
```

 Word document containing the macro (empty document, see macro editor for the important details): if\_and\_firing.py

```
salary = InputBox("Salary: ")
years = InputBox("Years of employment: ")
If (salary >= 100000) And (years < 2) Then
    result = "Fired!"
Flse</pre>
```

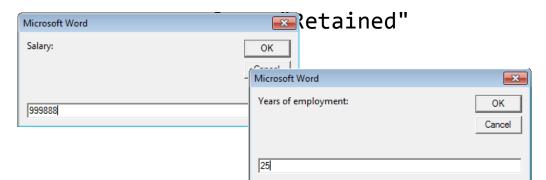

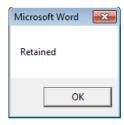

## Firing Example: Example Inputs & Results

If (salary >= 100000) And (years < 2) Then

| Salary  | Years on job | Result   |
|---------|--------------|----------|
| 1       | 100          | Retained |
| 50000   | 1            | Retained |
| 123456  | 20           | Retained |
| 1000000 | 0            | Fired!   |

## Logic: The "Not" Operator

• Format:

```
If Not (Boolean Expression) then
   body
End if
```

Word document containing the macro example:

## **Line Continuation Character**

 To increase readability long statements can be split over multiple lines.

```
If (income > 99999) And _
    (experience <= 2) And _
    (numRepramands > 0) Then
    MsgBox ("You're fired!")
End If
```

- To split the line the line continuation character (underscore) must be preceded by a space.
- Keywords cannot be split between lines
- Strings require the concatenation operator '&'

## Line Continuation Character (2)

 Strings split over multiple lines require a combination of the proper use of the line continuation character '\_' and the concatenation operator '&':

## **Nested** Decision Making

- Decision making is dependent.
  - One branch is 'nested' inside of another branch
- The first decision must evaluate to true ("gate keeper") before successive decisions are even considered for evaluation.

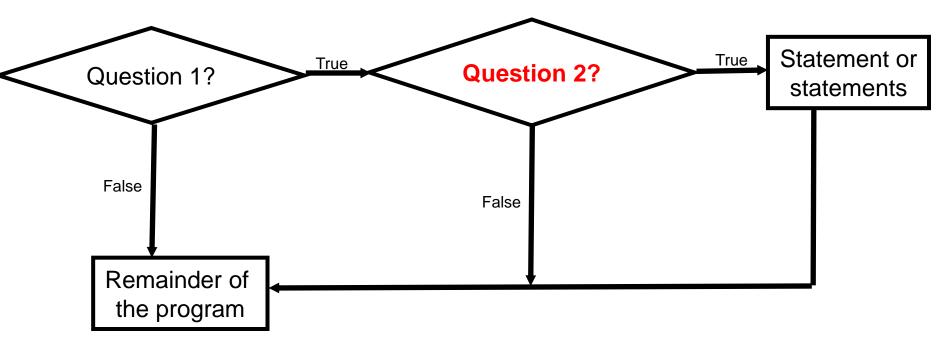

## **Nested** Decision Making

- One decision is made inside another.
- Outer decisions must evaluate to true before inner decisions are even considered for evaluation.
- Format:

if (Boolean expression) then

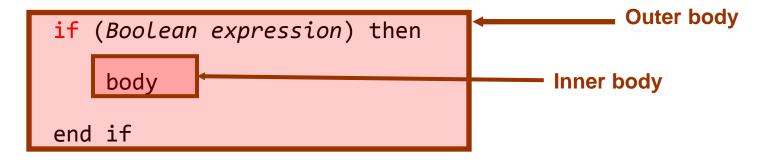

end if

## **Example: Nested Branches**

 Word document containing the macro (empty document, see macro editor for the important details): "nested.docm"

```
Sub nested()
   Const TAX_RATE = 0.5
   Dim citizen As String
   Dim taxCredit As Long
```

# Example: Nested Branches (2)

```
Annual income:
income = InputBox("Annual income: ")
If (income < 10000) Then
                                           1234567
    citizen = InputBox("Enter 'y' if citizen: ")
    If (citizen = "y") Then
         MsgBox ("This person can receive social
                                         Microsoft Word
                   assistance")
         taxCredit = 100
                                          Income $1234567, Tax credit 0, Tax paid 617283.5
    End If
                                                                OK
Fnd Tf
tax = (income * TAX RATE) - taxCredit
MsgBox ("Income $" & income & ", Tax credit " & taxCredit
```

Microsoft Word

OK

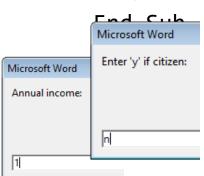

& ", Tax paid " & tax)

Microsoft Word

Microsoft Word

Enter 'y' if citizen:

Annual incor

OK

Microsoft Word

Income \$100, Tax credit 100, Tax paid -50

## The Selection Object again

 With a previous example if no text was selected then the program would produce no visible effect.

```
Sub SelectedFontChange()
    Selection.Font.Bold = wdToggle
End
```

 Another example automatically selected text for you "expanded" the selection.

```
Sub AutoSelectedFontChange()
    Selection.Expand
    Selection.Font.Bold = wdToggle
End Sub
```

#### **Before**

Much research has been conducted in collaborative projects (e.g., Neuwirth, Ch

II''' --- 1 II -11 --- 1000 E' -1 C4 -CC--- --- 1 C

#### **After**

Much **research** has been conducted int collaborative projects (e.g., Neuwirth, Chan

Hill and Hollan 1002: Fick Staffen and Sur

# **Constants** For The Selection Object

| Name of constant  | Meaning of constant                                           |
|-------------------|---------------------------------------------------------------|
| wdSelectionIP     | No text selected                                              |
| wdSelectionNormal | Text (e.g., word, sentence) has been selected                 |
| wdSelectionShape  | A graphical shape (e.g., circle, text book) has been selected |

## The Selection Object again

- Application of branching: check if a selection has been made and only apply the selection if that is the case.
- Word document containing the macro:

```
"selectionExample.docm"
          Sub checkSelection()
                If Selection.Type = wdSelectionIP Then
                       MsgBox ("No text selected, nothing to change")
                F1se
                       Selection.Font.Bold = wdToggle 'w
Run macro: No selection
                                                                                  Run macro:
                End If
                                                                                  selected text
                                                     No text selected, nothing to change - Micro
                                                                                  bolded
          End Sub
                                                  Home Insert Page La Referen Mailing Review
                                                         🛅 Orientation 🔻 📇 🔻
                                                         Size ▼
                                                                                      Absorb what is useful,
                                                         ■■ Columns *
                                                                                     Reject what is useless,
Default title bar
                                                                    □ Page Backgrou
                                                         Page Setup
                                                                                      Add what is specifically yo
       Change title bar.docm - Microsoft Word
                                       Hom Inser Page Refer Maili Revie View Deve Ta
   File
                                                                                      Bruce Lee
                                                Absorb what is useful,
                                                Reject what is useless,
```

## Marking/Spelling Checking A Document

- Suppose you want to mark a document with a pass/fail grade based on the number of typographical errors (e.g., more than 30 is a fail, anything less is a pass).
- Assume that document names match student names
- For document to be marked you will create another document in the same folder.
- To make it easier to pair up marking with the student the 'marking document' will be named "Marking for: <document name>"
  - -E.g., "james tam.doc" would produce a marking document called "Marking for: James Tam.doc"

## "Marking\_Program"

## Word document containing the macro:

markingProgram.docm

```
Sub MarkingForSpelling()
   Dim totalTypos As Integer
   Const MAX_TYPOS = 30
   Dim currentDocument As String
   Dim markingDocument As String
   Dim fileLocation As String
   Dim feedback As String
```

## "Marking\_Program" (2)

'Get Name of current document currentDocument = ActiveDocument.Name

'Name of marking document based on current doc markingDocument = "MARKS FOR " & currentDocument

fileLocation = ActiveDocument.Path
totalTypos = ActiveDocument.SpellingErrors.count

'Feedback is prefaced by student(document) name feedback = currentDocument

## "Marking\_Program" (3)

'Creates a new word document based on the 'normal' template 'Create a variable 'wordDocument' to refer to the newly created 'document

Set wordDocument = Documents.Add("Normal.dot")

## "Marking\_Program" (4)

```
'Recall: before this feedback just = document name
    If (totalTypos > MAX TYPOS) Then
       feedback = feedback & ": Too many typographical
         errors: Fail"
       Selection.TypeText (feedback)
    F1se
       feedback = feedback & ": Pass"
       Selection.TypeText (feedback)
    Fnd Tf
    'Saving feedback doc in same location but under name of
    'marking (and not the student) document
    wordDocument.SaveAs2 (fileLocation & "\" &
       markingDocument)
End Sub
```

## Example Run Of Marking Program

- Suppose that this macro was part of a word document "marking program.docm"
- Running the macro would then produce a file called "MARKS FOR marking program.docm"
  - (Assuming that the program had no spelling errors) this file would contain the following text:

Marking program.docm: Pass

## Securing A Document: Using MS-Word

 Documents can be configured so a password is required to view the contents.

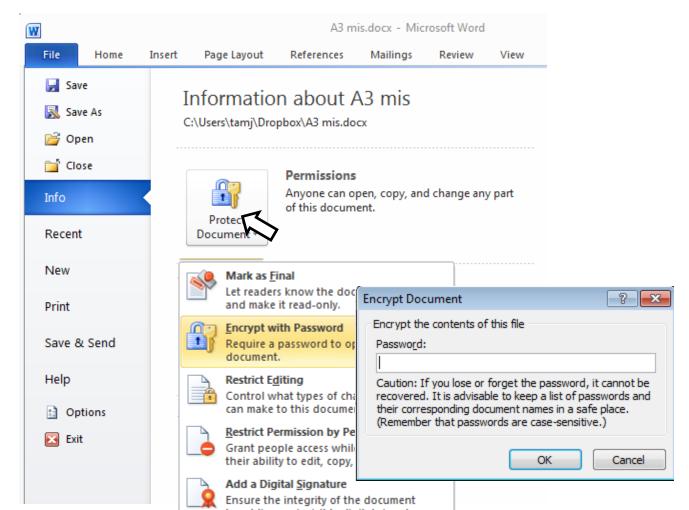

## Securing A Document: Simple VBA Example

Word document containing the macro:

```
passwordExample.
passwordBranchExample.docm
                                                                  Mailings
                                                                        Review
 Sub passWordExample()
                                                Caution: Caps Lock is On!
                                                 Enter password for new document:
                                                                            OK
      Dim yourPassword As String
                                                                           Cancel
      Dim warningCaps As String
      If (Application.CapsLock = True) Then
           warningCaps = "Caution: Caps Lock is On!"
                                                       passwordExample.dotm - Microsoft Word
      Flse
           warningCaps =
                                               Enter password for new document:
                                                                         OK
      End If
                                                                        Cancel
      yourPassword = InputBox("Password tor document: ",
         warningCaps)
      ActiveDocument.Password = yourPassword
 End Sub
```

## What You Will Learn: Repetition/Loops

- How to get the program or portions of the program to re-run itself
  - Without duplicating the instructions
  - Example: you need to calculate tax for multiple people

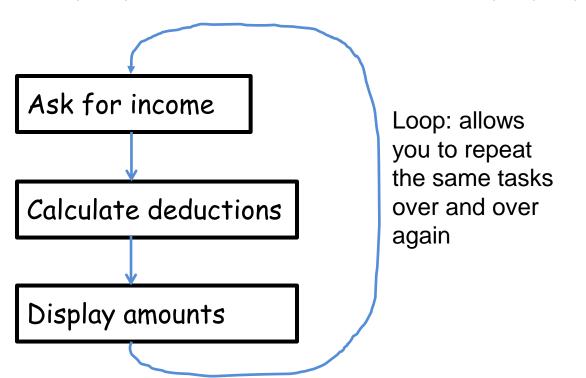

## Types Of Loops

- Fixed repetition loops: runs some integer 'n' times e.g., generates taxes for 10 clients
  - -For-next
- Variable repetition loops: runs as long as some condition holds true e.g., while the user doesn't quit the program re-run the program, while the user enters an erroneous value ask the user for input.
  - -Do-while loop

## For-Next Loops

- A 'counting' loop: counts out a sequence of numbers
- Format:

• Example: "for1.docm"

Dim i As Integer

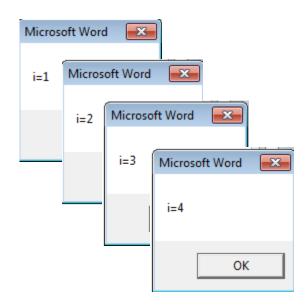

1 Step size can be a positive or negative integer e.g., 1, -1, 5, -10 etc.

## For-Next Loops (2)

- For-next loops can count down as well as up
- The Steps can be values other than one.
- Example: "for2.docm"

```
Dim i As Integer
For i = 12 To 0 Step -3
    MsgBox ("i=" & i)
Next i
```

```
129630
```

## Do-While Loop

• Format:

Loop

• Example: "while1.docm"

Dim i As Integer
i = 1
Do While i <= 4
 MsgBox ("i=" & i)
 i = i + 1</pre>

Any valid mathematical expression here

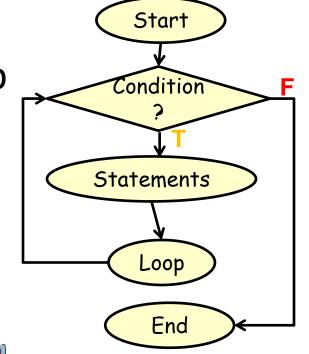

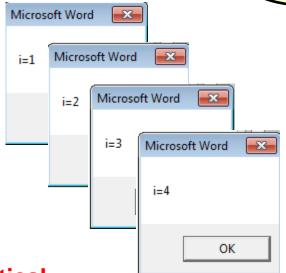

## Simple Example: Sorting Three Tables

Instructions needed for sorting 3 tables

ActiveDocument.Tables(1).Sort

ActiveDocument.Tables(2).Sort

ActiveDocument.Tables(3).Sort

#### **Before**

| Morris, Heather     |  |  |
|---------------------|--|--|
| Cartwright, Douglas |  |  |
| Wolf, Claudia       |  |  |
| Smith, Vincent      |  |  |

| Sing, Han     |  |
|---------------|--|
| Roth, Vincent |  |
| Lung, Tong    |  |

| Yen, Donnie      |
|------------------|
| Hung, Lynn       |
| Huang, Xiaoming  |
| Shahlayi, Darren |

#### **After**

| Cartwright, Douglas |
|---------------------|
| Morris, Heather     |
| Smith, Vincent      |
| Wolf, Claudia       |

| Lung, Tong    |  |
|---------------|--|
| Roth, Vincent |  |
| Sing, Han     |  |

| Huang, Xiaoming  |  |  |
|------------------|--|--|
| Hung, Lynn       |  |  |
| Shahlayi, Darren |  |  |
| Yen, Donnie      |  |  |

## Previous Example

- Critique of the previous approach: the program 'worked' for the one document but:
  - What if there were more tables (cut and paste of the sort instruction is wasteful)?
  - -What if the number of tables can change (i.e., user edits the document)
- Notice: The process of sorting just repeats the same action but on a different table.

```
ActiveDocument.Tables(1).Sort ActiveDocument.Tables(2).Sort ActiveDocument.Tables(3).Sort
```

Sorting can be applied reduce the duplicated statements

## Revised Example: Sorting Tables With A Loop

## **Word document containing the macro:**

```
"sortingTables.docm"
```

```
Sub Sort()
    Dim CurrentTable As Integer
   Dim NumTables As Integer
   NumTables = ActiveDocument.Tables.Count
    If NumTables = 0 Then
        MsgBox ("No tables to sort")
    Else
        For CurrentTable = 1 To NumTables Step 1
            MsgBox ("Sorting Table # " & CurrentTable)
            ActiveDocument.Tables(CurrentTable).Sort
        Next
    End If
End Sub
```

# **Result: Sorting Tables**

### • Before

| A |  |
|---|--|
| В |  |
| c |  |

| Z |  |
|---|--|
| В |  |
| a |  |

| + |                |           |  |
|---|----------------|-----------|--|
|   | Morris Heather | Heroine   |  |
|   | Adama, Lee     | CAG       |  |
|   | Adama, Bill    | Commander |  |

#### After

| A |  |
|---|--|
| В |  |
| С |  |

| a |  |
|---|--|
| В |  |
| Z |  |

| Adama, Bill    | Commander |
|----------------|-----------|
| Adama, Lee     | CAG       |
| Morris Heather | Heroine   |

#### More On Sort

A handy parameter that can be used to configure how it runs.

#### Format

Sort (<Boolean to Exclude header - True or False>)

#### Example

-ActiveDocument.Tables(CurrentTable).Sort(True)

#### Before

| Name        | Title  |
|-------------|--------|
| Tam, James  | Boring |
| Bond, James | Spy    |
|             |        |

#### – After

| Name        | Title  |
|-------------|--------|
| Bond, James | Spy    |
| Tam, James  | Boring |
| T           |        |

# Second Sorting Example: Exclude Headers

#### Document containing the macro:

Fnd Tf

End Sub

```
"sortingTablesExcludeHeader.docm"
Sub Sort()
    Dim CurrentTable As Integer
    Dim NumTables As Integer
    NumTables = ActiveDocument.Tables.Count
    If NumTables = 0 Then
         ' Don't bother sorting
        MsgBox ("No tables to sort")
    F1se
        For CurrentTable = 1 To NumTables Step 1
            MsgBox ("Sorting Table # " & CurrentTable)
            ActiveDocument.Tables(CurrentTable).Sort (True)
        Next
```

#### **Before**

| NX-01 crew      |
|-----------------|
| Kirk, James Tam |
| Tam, James      |
| Sheen, Charlie  |
| Bond, James     |

#### **After**

```
NX-01 crew
Bond, James
Kirk, James Tam
Sheen, Charlie
Tam. James
```

# The Need For String Operations

- Sometimes you only want a part of a string ("substring")
- Example a string containing location information
  - -Address = "ABCalgary"
- If there is a standard format in the data e.g., the first two characters will always be the province then you can apply a string operation to remove the desired sub-string from the original string
  - -"AB"
  - -Left(address,2) <= start counting from the left extract the first two
    characters</pre>

## More On Strings

- A string consists of a series of characters.
- Each character in a string has a position (referred to as an 'index').
  - —The first character is at position zero
- Examples
  - -"Hello"

| 0   | 1   | 2   | 3   | 4  |
|-----|-----|-----|-----|----|
| 'H' | 'e' | '1' | '1' | 0, |

-"u r"

| 0   | 1               | 2 |
|-----|-----------------|---|
| ru, | <space></space> | r |

### Some Useful String Operators

Assume we have the following strings created for the examples

```
Dim str1 as String
Dim str2 as String
Dim num as Integer
str1 = "hello world"
str2 = "hello"
```

| Desired operation                                   | Function                                                     | Example usage                       | Result                             |
|-----------------------------------------------------|--------------------------------------------------------------|-------------------------------------|------------------------------------|
| Retrieve the first 'n' characters (count from left) | Left( <string>, n)</string>                                  | <pre>str2 = left(str1,5)</pre>      | Str2 contains the string "hello"   |
| Retrieve the last 'n' characters (count from right) | Right( <string>,n)</string>                                  | <pre>Str2 = right(str1,4)</pre>     | Str2 contains the string "orld"    |
| Determine a string length                           | Len( <string>)</string>                                      | num = Len(str1)                     | Num is 11                          |
| Comparing strings                                   | <pre>StrComp(<string1>, <string2>)</string2></string1></pre> | <pre>Num = strComp(str1,str2)</pre> | Num is zero if identical, non-zero |

if different

# String Compare Example

 Word document containing the macro (empty document, see macro editor for the important details):

```
stringCompare.docm
Sub stringCompare ()
   Dim str1 As String
   Dim str2 As String
   Dim num As Integer
   str1 = InputBox("enter a string")
   str2 = InputBox("enter a string")
   num = StrComp(str1, str2)
   MsgBox (num)
```

```
Str1= "ab"
Str2 = "ab"
Num = 0
```

```
Str1= "ab"
Str2 = "ba"
Num = -1
```

Str1= "ab" Str2 = "aa" Num = 1

JT: "Why are we learning this stuff (string compare function)???"

# **Linking Office Documents**

• One document contains a link to another document (typically this is done with two different type of MS-Office applications to take advantages of the strengths of each application).

#### Pro

 There are two separate documents (saves on file size, changes in the original document automatically show in document containing the link)

#### Con:

 It's location specific (moving documents or sharing documents results in 'breaking' the link)

For more information: http://support.microsoft.com/kb/76993

# How To Link Documents (Word Linked To Excel)

 Suppose you have an extensive amount of financial information entered and calculated in a spreadsheet

| TAMCO         |       |            |                  |
|---------------|-------|------------|------------------|
| Gross income  | Costs | Net income | Net:Gross Income |
| 100           | 75    | 25         | 25.00%           |
|               |       |            |                  |
| HAL           |       |            |                  |
| Gross income  | Costs | Net income | Net:Gross Income |
| 1500          | 1250  | 250        | 16.67%           |
|               |       |            |                  |
| Pear computer |       |            |                  |
| Gross income  | Costs | Net income | Net:Gross Income |
| 9999          | 999   | 9000       | 90.01%           |

Link & Use Destination Styles (L)

• The information is imported via 'linking' into a Word document so it can be

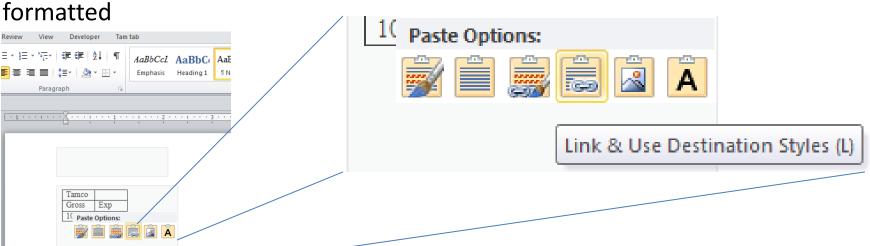

## Alternate Approach For Linking Documents

Insert->Object

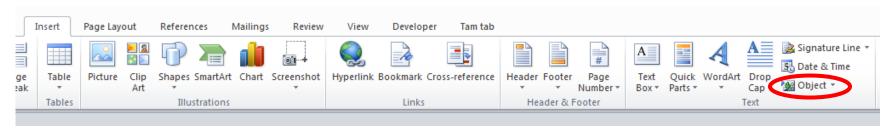

Create from file->Link to file->Browse

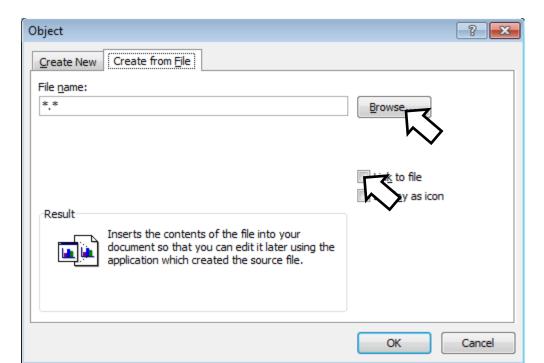

# **Embedding Office Documents**

- Copy all of the information from one document to another document (e.g., embed a copy of an Excel spreadsheet inside of Word document).
- The capabilities of another application such as Excel can be used inside of Word (formulas, updated calculations etc.)

#### Pro

-The document with another document embedded is complete. That file can copied, shared etc.

#### • Con:

- The embedded document is copied and if the file is large a great deal of space can be duplicated
- If the original document is changed (spreadsheet updated), the changes are not reflected in the document that contains the embedded document (word document containing the spreadsheet)

For more information: http://support.microsoft.com/kb/76993

### How To Embed One Document In Another

Insert->Object

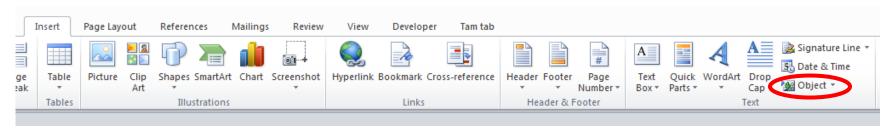

Create from file->Browse

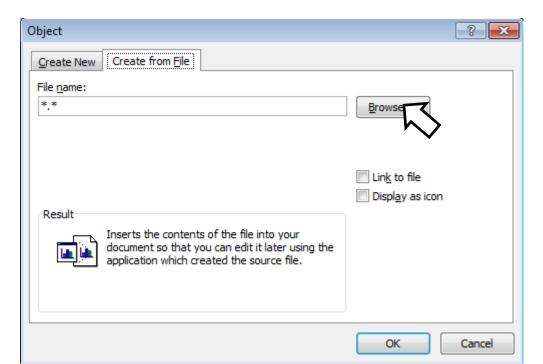

# Example: Using Branches, Loops, Strings

- Suppose that this data is not only extensive (many tables), it is also dynamic (changes over time).
- You need to analyze the data and highlight the important information
  - Which companies may be a good investment?
  - Which criteria make it a good investment?
  - -With a real example many companies are listed on the stock exchange
  - For each company there can be a great deal of background information
    - "Minimum" current stock price, dollar value of change
    - Other information could include detailed financial statements (e.g., how much money is that company making, what's the ratio of debt vs. cash etc.)

# Example: Using Branches, Loops, Strings (2)

- (Note: the problem of having to sort through large sets of data is not unique to finance and investing)
  - E.g., Suppose you want to work at companies that are hiring based on certain qualifications ("MS-Word VBA programming") or provide certain benefits ("Unlimited vacation time")

# Example: Background Knowledge

| TAMCO        |       |            |                  |
|--------------|-------|------------|------------------|
| Gross income | Costs | Net income | Net:Gross Income |
| 100          | 75    | 25         | 25.00%           |

- Gross income: total income earned (total sales dollars)
- Costs: expenses of running the business
  - Cost to purchase items sold
  - Salaries
  - Rent
  - Utilities
  - Taxes etc.
- Net income: Gross income minus costs
- Ratio of net to gross income
  - -Ratio = (Net income) / (Gross income) \* 100

### **Example Requirements**

- Highlight companies with a net income that is \$250 or greater (red)
- Highlight companies whose ratio of net to gross income is 25% or greater (blue)
- If a company meets both requirements draw extra attention (bold, larger font, extra comments - "BUY THIS!!!"

| TAMCO        |       |            |                  |
|--------------|-------|------------|------------------|
| Gross income | Costs | Net income | Net:Gross Income |
| 100          | 75    | 25         | 25.00%           |

| HAL          |       |            |                  |
|--------------|-------|------------|------------------|
| Gross income | Costs | Net income | Net:Gross Income |
| 1500         | 1250  | 250        | 16.67%           |

| Pear computer   |       |            |                  |
|-----------------|-------|------------|------------------|
| <== BUY THIS!!! |       |            |                  |
| Gross income    | Costs | Net income | Net:Gross Income |
| 9999            | 999   | 9000       | 90.01%           |

# Example File: Before

| TAMCO        |       |            |                  |
|--------------|-------|------------|------------------|
| Gross income | Costs | Net income | Net:Gross Income |
| 100          | 75    | 25         | 25.00%           |

| HAL          |       |            |                  |
|--------------|-------|------------|------------------|
| Gross income | Costs | Net income | Net:Gross Income |
| 1500         | 1250  | 250        | 16.67%           |

| Pear computer |       |            |                  |
|---------------|-------|------------|------------------|
| Gross income  | Costs | Net income | Net:Gross Income |
| 9999          | 999   | 9000       | 90.01%           |

# Example File: After

| TAMCO        |       |            |                  |
|--------------|-------|------------|------------------|
| Gross income | Costs | Net income | Net:Gross Income |
| 100          | 75    | 25         | 25.00%           |

| HAL          |       |            |                  |
|--------------|-------|------------|------------------|
| Gross income | Costs | Net income | Net:Gross Income |
| 1500         | 1250  | 250        | 16.67%           |

| Pear computer   |       |            |                  |
|-----------------|-------|------------|------------------|
| <== BUY THIS!!! |       |            |                  |
| Gross income    | Costs | Net income | Net:Gross Income |
| 9999            | 999   | 9000       | 90.01%           |

# Highlighting Important Table Data: VBA Solution

#### Word document containing the macro:

```
"tableHighLight.docm"
Sub tableHighlight()
    Const MIN INCOME = 250
    Const MIN RATIO = 25
    Const MATCH = 0
    Dim CurrentTable As Integer
    Dim NumTables As Integer
    Dim NetString As String
    Dim NetNumber As Integer
    Dim RatioString As String
    Dim RatioNumber As Integer
    Dim CompanyName As String
    Dim TempString As String
    Dim StringLength As Integer
    Dim i As Integer
```

# Highlighting Important Table Data: VBA Solution (2)

```
' No tables to analyze, end the program

NumTables = ActiveDocument.Tables.Count

If NumTables = 0 Then

ActiveDocument.ActiveWindow.Caption = "Error: No _

tables in document!"

Exit Sub
```

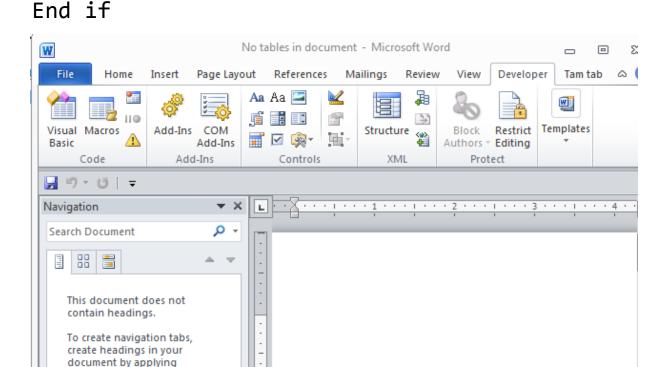

# Highlighting Important Table Data: VBA Solution (2)

| TAMCO        |       |            |                  |
|--------------|-------|------------|------------------|
| Gross income | Costs | Net income | Net:Gross Income |
| 100          | 75    | 25         | 25.00%           |

# Highlighting Important Table Data: VBA Solution (3), Net Income

```
If IsNumeric(TempString) Then
                                                        Net income
    NetNumber = CLng(TempString)
                                                        25
Else
    MsgBox ("Error non-numeric net income informatio
    NetNumber = 0
```

|      | End If    |                   |         |                |     | _ |            |           |
|------|-----------|-------------------|---------|----------------|-----|---|------------|-----------|
|      | LIIU II   |                   | 61      | MTN THEOME     | 250 | _ | Net income |           |
|      |           |                   | Const   | MIN_INCOME =   | 250 | - | 250        | $\exists$ |
|      | If (NetNu | ımber >=          | MIN_IN  | COME) Then     |     | - |            |           |
|      | Activ     | eDocume           | nt.Tabl | es(CurrentTabl | e)  |   |            |           |
|      | Row       | ıs(3) <b>.</b> Ce | lls(3). | Range.Select   |     | _ | <b>.</b>   | _         |
|      | With      | Selection         | on      |                |     |   |            |           |
|      | •         | Font.Bo           | ld = Tr | ue             |     |   |            |           |
|      | •         | Font.Co           | lor = w | dColorRed      |     | _ |            | $\Box$    |
|      | End 1     | I <b>-</b> + b    |         |                |     | _ | Net income |           |
|      | End W     | iitn              |         |                |     |   | 9000       |           |
|      | End If    |                   |         |                |     | - |            |           |
| AMCO |           |                   |         |                |     |   |            |           |
|      |           |                   |         |                |     |   |            |           |

| TAMCO        |       |            |                  |
|--------------|-------|------------|------------------|
| Gross income | Costs | Net income | Net:Gross Income |
| 100          | 75    | 25         | 25.00%           |

# Highlighting Important Table Data: VBA Solution (4), Ratio (Net:Gross)

```
RatioString = ActiveDocument.Tables(CurrentTable). -
  Rows(3).Cells(4).Range.Text
StringLength = Len(RatioString)
                               Gross income
                                                             Net:Gross Income
                                               Costs
                                                     Net income
                                                           25.00%
TempString = Left(RatioString, (StringLength - 3))
If IsNumeric(TempString) Then
    RatioNumber = CLng(TempString)
Else
  MsgBox ("Error non-numeric information in ratio of net
    income:gross")
RatioNumber = 0
End If
```

# Highlighting Important Table Data: VBA

Net:Gross Income 25.00%

```
Const MIN_RATIO = 25), Ratio
```

```
If (RatioNumber >= MIN_RATIO) Then
    ActiveDocument.Tables(CurrentTable). _
    Rows(3).Cells(4).Range.Select
    With Selection
        .Font.Bold = True
        .Font.Color = wdColorBlue
        End With
        End If
```

Net:Gross Income 16.67%

Net:Gross Income

90.01%

# Highlighting Important Table Data: VBA Solution (6)

```
If (RatioNumber >= MIN RATIO) And (NetNumber >= MIN INCOME)
Then
                            Pear computer
                                                       Net income
                            Gross income
                                               Costs
                                                                Net:Gross Income
    CompanyName =
                                               999
                                                       9000
                                                                90.01%
      ActiveDocument.Tables(CurrentTable).
         Rows(1).Cells(1).Range.Text
         CompanyName = CompanyName & "<== BUY THIS!!!"
      ActiveDocument.Tables(CurrentTable). _
         Rows(1).Cells(1).Range.Text = CompanyName
    ActiveDocument.Tables(CurrentTable).
       Rows(1).Cells(1).Range.Select
      With Selection
            .Font.Size = 20
            .Font.Bold = True | Pear computer
                                 <== BUY THIS!!!
       End With
                                 Gross income
                                                  Costs
                                                         Net income
                                                                 Net:Gross Income
 End If
                                 9999
                                                  999
                                                         9000
                                                                 90.01%
```

Next ' Examine the next table

# Printing: Single

- Printing a single document (currently opened, active MS-Word document)
- Word document containing the macro example:

```
"singleDocumentPrint.docm"
Sub PrintSingleDocument()
         ActiveDocument.PrintOut
End Subs
```

## Printing: Multiple

- Printing all the documents currently open in MS-Word.
  - —Take care that you don't run this macro if you have many documents open and/or they are very large!
  - Word document containing the macro example:

```
"multiDocumentPrint.docm"
Sub PrintDocumentsCollection()
    Dim numDocuments As Integer
    Dim count As Integer
    numDocuments = Documents.count
    count = 1
    Do While (count <= numDocuments)</pre>
        Documents.Item(count).PrintOut
        count = count + 1
    Loop
End Sub
```

Learning: another practical application of looping e.g., automatically open multiple documents, make changes, print and save them without user action needed

### The 'Dir' Function

- A directory = Folder
- The Dir function allows access to the files in a directory
- Examples:
  - Check if a file exists in a particular location
  - Loop through all the files in a directory and process each file

# Example: Using Dir To Check If File Exists (2)

• Word document containing the macro example: openExistingDocument.docm

```
Sub openExistingDocument()
   Dim filename As String
   Dim checkIfExists As String
   Dim last As Integer
   filename = InputBox ("Enter the path and name of file to
      open e.g., 'C:\temp\tam.docx'")
   ' Error case: nothing to open, user entered no info
   If (filename = "") Then
       ActiveDocument.ActiveWindow.Caption =
           "Path/filename cannot be empty"
```

# Example: Using Dir To Check If File Exists (2)

```
' No error: non-empty info entered
    Else
        checkIfExists = Dir(filename)
        If (Len(checkIfExists) = 0) Then
            MsgBox ("File doesn't exist can't open")
        Else
            MsgBox ("File exists opening")
            Documents.Open (filename)
       Fnd Tf
   End If
End Sub
```

# Example: Using Dir To Access Each File In A Directory

Word document containing the macro example:

```
loopDirectory.docm
Sub DirectoryLoop()
    Dim directoryPath As String
    Dim currentFile As String
    directoryPath = InputBox
      ("Enter full path of search folder")
    currentFile = Dir(directoryPath & "*.*")
    Do While currentFile <> ""
        MsgBox (currentFile)
        currentFile = Dir
     Loop
End Sub
```

## Revision Of An Earlier Example

- The original version created a single document and creating an accompanying marking document.
- This new version will automatically mark all the documents in a user-specified folder and insert the marking information at the bottom of each document.

#### Details:

- Open each document in the folder
- Run a spell check of the document
- Based on the number of spelling mistakes the document will be marked as either a pass or fail
- -The comments will be inserted at the end of the document
- —The marked document is then automatically closed and the program moves onto the next document until there are no more documents in that folder.

# **Revised Marking Program**

 Word document containing the macro: "markAllFolderDocuments.docm"

```
Sub markAllFolderDocuments()
  Const MAX_TYPOS = 3
  Const LARGER_FONT = 14
  Dim directoryPath As String
  Dim currentFile As String
  Dim totalTypos As Integer
  Dim feedback As String
```

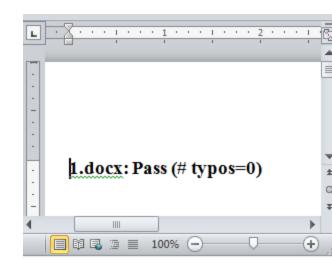

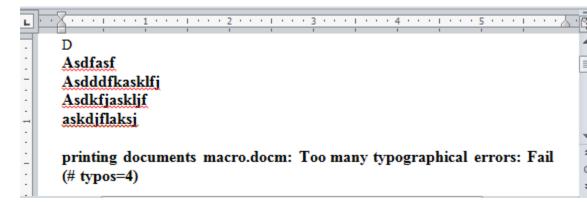

# Revised Marking Program (2)

```
directoryPath = InputBox("Location and name of folder
  containing assignments (e.g., C:\grades\")

If (Len(directoryPath) = 0) Then
    MsgBox ("No path specified, looking in default
        location C:\temp\")
    directoryPath = "C:\temp\"

Fnd If

MicrosoftWord
```

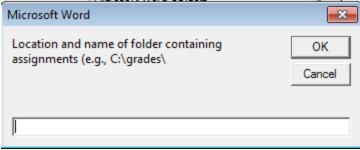

#### currentFile

# Revised Marking Program (5) == ==

'Marking is based solely on typos

totalTypos & ")"

File Hor Inse Pag Refe Mai Rev V

FileExample.docm

#### Feedback

```
<Enter>
FileExample
Pass (# typos=1)
```

```
If (totalTypos > MAX_TYPOS) Then
   feedback = feedback & ": Too many typographical
   errors: Fail (# typos=" & totalTypos & ")"
Else
   feedback = feedback & ": Pass (# typos=" &
```

End If

# Revised Marking Program (4)

```
'Comments appear at end of document
       Selection.EndOf Unit:=wdStory
       Selection.Text = feedback
       'Visually highlight the feedback text
       Selection.Font.Bold = True
       Selection.Font.Size = LARGER FONT
       ActiveDocument.Close (wdSaveChanges)
       currentFile = Dir 'Access next document
       Loop 'Each loop: open and mark a document each
Fnd Sub
```

### After This Section You Should Now Know

- Collections
  - What are they
  - What is the advantage in using them
  - Common examples found in Word documents
- The Active document
  - What are some of the commonly accessed attributes
  - -What are some useful methods
- Finding things using macros
  - How to find and replace: text, font effects or font styles
- Using the end-with

# After This Section You Should Now Know (2)

How to use branches to make decisions in VBA

```
-If
-If-else
-Multiple If's
-If, else-if, else
-Nested branches
-Using logic (AND, OR, NOT) in branches
```

- How to use the line continuation character to break up long instructions
- How to get a program to repeat one or more instructions using loops
  - -For-next
  - -Do-while

# After This Section You Should Now Know (3)

- Strings
  - What is a string
  - How to access the individual elements of a string
  - How common and useful string functions work
- The advantages of linking vs. embedding MS-Office documents
- How to print documents from VBA programs
- How to use the 'Dir' function to access a folder/directory